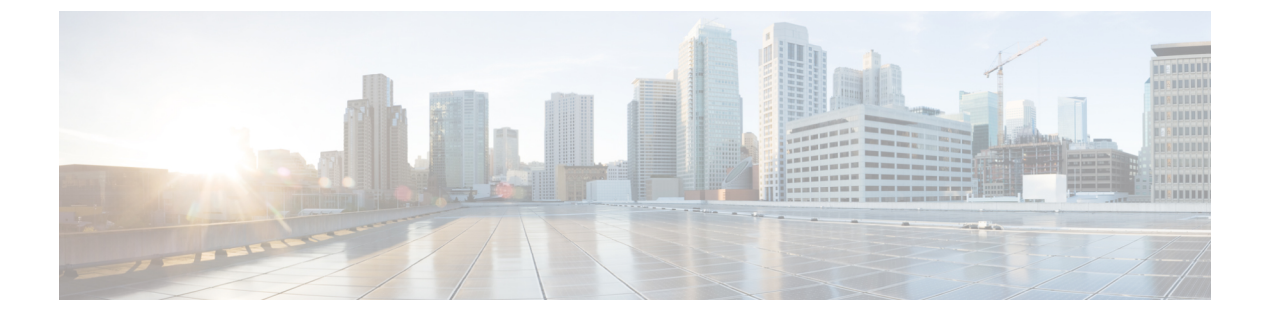

# 概要

- [ライセンス要件](#page-0-0) (1 ページ)
- [インターフェイスについて](#page-0-1) (1 ページ)
- [仮想デバイス](#page-14-0) コンテキスト (15 ページ)
- [インターフェイスのハイ](#page-15-0) アベイラビリティ (16 ページ)

# <span id="page-0-1"></span><span id="page-0-0"></span>ライセンス要件

Cisco NX-OS ライセンス方式の推奨の詳細と、ライセンスの取得および適用の方法について は、『*Cisco NX-OS [Licensing](https://www.cisco.com/c/en/us/td/docs/switches/datacenter/sw/nx-os/licensing/guide/b_Cisco_NX-OS_Licensing_Guide.html) Guide*』を参照してください。

# インターフェイスについて

CiscoNX-OSは、サポート対象の各インターフェイスタイプの複数の設定パラメータをサポー トします。ほとんどのパラメータはこのマニュアルで説明しますが、一部は他のマニュアルで 説明します。

以下の表に、インターフェイスに設定できるパラメータの情報の入手先を示します。

表 **<sup>1</sup> :** インターフェイスのパラメータ

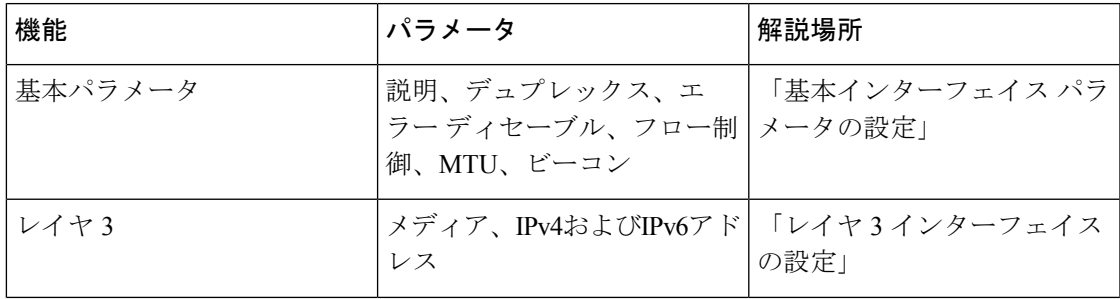

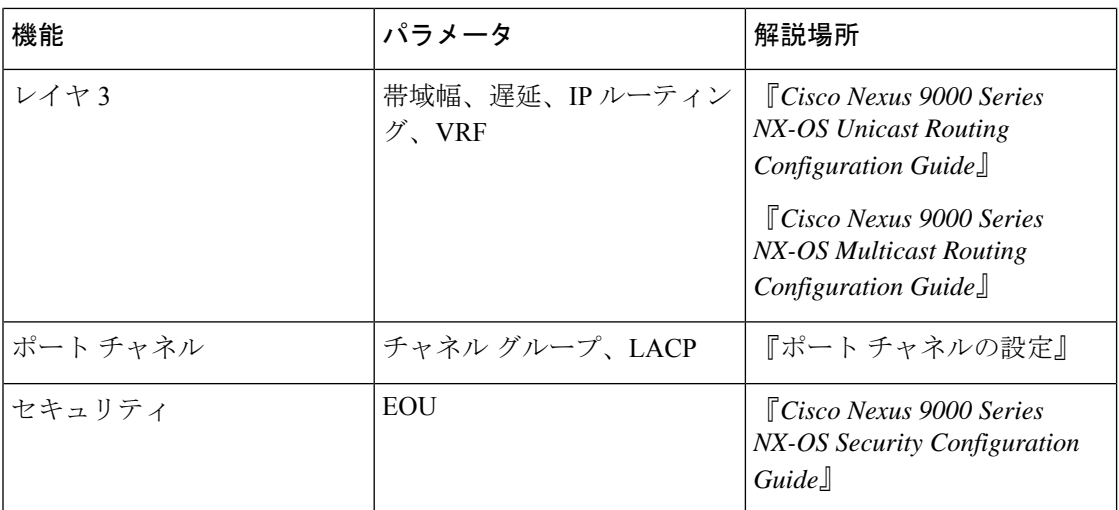

## イーサネット インターフェイス

イーサネット インターフェイスには、ルーテッド ポートが含まれます。

Cisco NX-OS リリース 10.1(1) の場合、ポートグループサポート:GX では次のサポートを提供 しています。

- N9K-C93600CD-GX には次のポイントが適用されます。
	- ポート 1 ~ 24 の場合、4 個のポート(1-4、5-8、9-12 など「クアッド」と呼ばれま す)はすべて、同じ速度で動作します。
	- クワッド内のすべてのポートは、QSA を搭載した 10G、または 40G または 100G で動 作します。
	- 同じクワッド内では混合速度はサポートされません。
	- QSAでは、クワッド内のすべてのポートが 10G の速度で動作できます。
	- クワッドの速度は、クワッドの最初のポートに接続されているトランシーバではな く、そのクワッドに接続されている最初のトランシーバタイプによって決まります。

たとえば、ポート14(ポート13〜16を含むクワッドに属する)が、クワッドの最初 のポートとして QSA が接続された 10G トランシーバの場合、クワッド内の他のすべ てのポートの速度は 10G になります。

同様に、ポート 23(クワッド 21 〜 24 に属する)がクワッドの最初のポートとして 40Gトランシーバに接続されている場合、他のすべてのポートは40Gトランシーバに 接続する必要があります。

• 100G トランシーバがポート 24 に接続され、ポート 21 がすでに 40G トランシーバに 接続されている場合、100G インターフェイスは「XCVR 速度不一致」状態になり、 リンク アップしません。

**2**

- 100Gトランシーバを搭載したポート24をリンクアップするには、そのクワッド内の 他のすべての非100Gトランシーバを接続し、ポート24をフラップする必要がありま す。
- これは、QSA + 10G トランシーバがすでにクワッドに接続されているポートに QSA + 10G を挿入した場合と同じです。
- Mismatch Transceiver をクワッドに接続すると、「Interface Ethernet1 / X is down (Reason: Inserted Transceiver Speed Mismatch with Quad Speed Y」と syslog が生成され ます。
- ポート 4 が 100G トランシーバに接続され、その後ポート 1 に 40G トランシーバが接 続されている場合、100G はして アップしますが、40G トランシーバはリンク アップ せず、「XCVR 不一致速度」になります。この設定がスタートアップ コンフィギュ レーションとしてコピーされ、スイッチがリロードされると、スイッチが起動した 後、100Gトランシーバが起動し、40Gトランシーバが「XCVR不一致速度」状態にな ります。
- ポート番号はクワッドの速度を決定せず、すべてのインターフェイスがクワッドの 「Admin shut」状態であっても、最初に接続されたトランシーバのみが速度を決定し ます。「copy running-config startup-config」が実行され、スイッチがリロードされる と、同じ状態が保持されます。ただし、スイッチが「Reload ascii」オプションでリ ロードされると、スイッチが起動した後、クワッド内の最初のポート(プラグインさ れたトランシーバを使用)がポートグループを決定します。その他の不一致のトラン シーバは「XCVR 不一致速度」になります。
- 40G トランシーバを起動する必要がある場合は、100G トランシーバを削除する必要 があります。そのクワッド内の他のすべてのポートは、そのクワッド内のすべてのト ランシーバをリンクするために、空にするかまたは40Gトランシーバのみで接続でき ます。
- これに対する唯一の例外は、クワッドに40Gトランシーバがあり、40G速度で設定さ れたデュアルレートトランシーバ (40G/100G対応) を接続すると、40G速度のデュ アル レート トランシーバがリンク アップする場合です。ポート番号はクワッドの速 度を決定せず、すべてのインターフェイスがクワッドの「Admin shut」状態であって も、最初に接続されたトランシーバだけがクワッドの速度を決定します。「copy running-config startup-config」が実行され、スイッチがリロードされたときに同じ状態 が維持されますが、スイッチが「Reload ascii」オプションでリロードされると、ス イッチが起動した後、最初のポート(トランシーバが差し込まれた状態)がクワッド はクワッドの速度を決定し、他の不一致のトランシーバは「XCVR不一致速度」にな ります。
- 中断や不確定な状態を避けるために、クワッドでは同じ速度のトランシーバのみを使 用することを強くお勧めします。クワッドポート 25〜26 と他のクワッドポート 27〜 28 に対して同じロジックが拡張されます。
- N9K-C9316D-GX の場合:ポート1 〜 16 は QSA で 400G / 100G / 40G および 10G をサポー トし、ポート グループの制限はありません。

Cisco Nexus リリース 9.3(X) の場合、Cisco Nexus N9K-C93600CD-GX、N9K-C9364C-GX スイッ チには次のガイドラインと制約事項があります。

- Cisco Nexus NX-OS Release 10.1(2)以降では、NX-OS N9K-C93600CD-GX、N9K-C9316D-GX、 および N9K-C9364C-GX の速度 40G および 100G で自動ネゴシエーションがサポートされ ています。
- Cisco Nexus 9300-GX プラットフォーム スイッチは、50Gx2 ブレークアウト ポートの 2 番 目のレーンで FC-FEC をサポートしません。50Gx2 ブレークアウトが設定されている場 合、2 番目のブレークアウト ポートはアップしません。回避策:50Gx2 ブレークアウトで RS-FEC を設定します。
- N9K-C9316D-GX の場合:ポート 1 〜 16 は QSA で 400G/100G/40G および 10G をサポート します。

N9K-C9364C-GXの ガイドラインと制約は次のとおりです。

- N9K-C9364C-GX の場合:ポート1 〜 64、4 ポートごと(1 〜 4、5 〜 8、9 〜 12、「クワッ ド」と呼ばれる)がサポートされています。。上記のN9K-C93600CD-GXポートグループ の速度の不一致に関する制限は、N9K-C9364C-GX にも適用されます。
- 同じクワッド内では混合速度はサポートされません。
- QSAでは、クワッド内のすべてのポートが 10G の速度で動作できます。

#### アクセス ポート

アクセス ポートは 1 つの VLAN のトラフィックを送受信します。このポートのタイプはレイ ヤ 2 インターフェイスだけです。

アクセス ポートの詳細については、「アクセス インターフェイスとトランク インターフェイ スについて」の項を参照してください。

### ルーテッド ポート

ルーテッドポートは、IPトラフィックを他のデバイスにルーティングできる物理ポートです。 ルーテッド ポートはレイヤ 3 インターフェイスだけです。

ルーテッド ポートの詳細については、「ルーテッド インターフェイス」の項を参照してくだ さい。

## 管理インターフェイス

管理イーサネットインターフェイスを使用して、Telnetクライアント、簡易ネットワーク管理 プロトコル(SNMP)、その他の管理エージェントを使用するリモート管理用ネットワークに デバイスを接続できます。管理ポート (mgmt0) は、自動検知であり、10/100/1000 Mb/s の速 度の全二重モードで動作します。

管理インターフェイスの詳細については、『Cisco Nexus 9000 Series NX-OS [Fundamentals](https://www.cisco.com/c/en/us/td/docs/switches/datacenter/nexus9000/sw/7-x/fundamentals/configuration/guide/b_Cisco_Nexus_9000_Series_NX-OS_Fundamentals_Configuration_Guide_7x.html) [Configuration](https://www.cisco.com/c/en/us/td/docs/switches/datacenter/nexus9000/sw/7-x/fundamentals/configuration/guide/b_Cisco_Nexus_9000_Series_NX-OS_Fundamentals_Configuration_Guide_7x.html) Guide』を参照してください。

## ポートチャネル インターフェイス

ポートチャネルは、複数の物理インターフェイスを集約した論理インターフェイスです。最大 32の物理ポート)への個別リンク(1つのポートチャネルにバンドルして、帯域幅と冗長性を向 上させることができます。ポートチャネルインターフェイスの詳細については、「ポートチャ ネルの設定」を参照してください。

### サブインターフェイス

レイヤ3インターフェイスとして設定した親インターフェイスに仮想サブ使用作成できます。 親インターフェイスは物理ポートでもポート -チャネルでもかまいません。親インターフェイ スは物理ポートでかまいません。親インターフェイスはサブインターフェイスによって複数の 仮想インターフェイスに分割されます。これらの仮想インターフェイスに IP アドレスやダイ ナミック ルーティング プロトコルなど固有のレイヤ 3 パラメータを割り当てることができま す。

## ループバック インターフェイス

ループバックインターフェイスは、常にアップ状態にある単独のエンドポイントを持つ仮想イ ンターフェイスです。パケットが仮想ループバックインターフェイスを通じて送信されると、 仮想ループバック インターフェイスですぐに受信されます。ループバック インターフェイス は物理インターフェイスをエミュレートします。サブインターフェイスの詳細については、 「ループバック インターフェイス」の項を参照してください。

# ブレークアウト インターフェイス

CiscoNX-OSは、モジュールレベルまたはポート単位のレベルで、1つ以上の低帯域幅インター フェイスへの高帯域幅インターフェイスのブレークアウトをサポートします。

### モジュール レベルのブレークアウト

モジュール レベルのブレークアウトでは、**interface breakout** コマンドにより、モジュールの 高帯域幅 40G インターフェイスが 4 つの 10G インターフェイスに分割されます。コマンドが 実行されると、モジュールがリロードされ、インターフェイスの設定は削除されます。

次に、コマンドの例を示します。

switch# **configure terminal** switch(config)# **interface breakout module 1** Module will be reloaded. Are you sure you want to continue(yes/no)? **yes**

**no interface breakout module** *module\_number* コマンドはブレークアウト設定を取り消します。 モジュールのすべてのインターフェイスを 40G モードにし、前の 10G インターフェイスの設 定を削除します。

#### ダイナミック ブレークアウト(個別ボート レベルのブレークアウト)

ダイナミックブレークアウト(個別ボートレベルのブレークアウト)の場合、**interfacebreakout** コマンドにより、広帯域幅の 40G ポートが 4 つの 10G ブレークアウト ポートに、100G ポート が 4 つの 25G ブレークアウト ポートに分割されます。ブレークアウト ポートは、 **Ethernet** <*slot*>/<*front-panel-port*>/<*breakout-port*>として識別されます。。たとえば、ポート単位のブレー クアウトポートは、Ethernet 1/2/1、Ethernet 1/2/2、Ethernet 1/2/3、およびEthernet 1/2/4として識 別できます。

モジュールの1つ以上の40Gインターフェイスがポート単位のレベルでブレークアウトされる と、コマンドの実行時にインターフェイスの設定が削除されます。

 $\bigotimes$ 

(注) ポート単位のブレークアウトでは、モジュールをリロードする必要はありません。

次に、ブレークアウトポートを設定する例を示します。

switch(config)# interface breakout module 1 port 1 map 10g-4x switch(config)#

次に、複数のブレークアウトポートを設定する例を示します。

switch(config)# interface breakout module 1 port 1-4 map 10g-4x  $s$ witch(config)#

次に、40G インターフェイスと 10G インターフェイスを混在させて設定する例を示します。

switch(config-if)# show int eth1/49 transceiver Ethernet1/49 transceiver is present type is QSFP-40G-SR-BD name is CISCO-AVAGO part number is AFBR-79EBPZ-CS2 revision is 01 switch(config-if)# show int eth1/52 transceiver Ethernet1/52 transceiver is present type is QSFP-Cazadero name is CISCO-DNI part number is CAZADERO-R revision is 03 nominal bitrate is 10000 MBit/sec per channel switch(config-if)# show int eth1/53 transceiver Ethernet1/53 transceiver is present type is QSFP-Cazadero name is CISCO-DNI part number is CAZADERO-R revision is 03 nominal bitrate is 10000 MBit/sec per channel

**6**

switch(config-if)# show int br | i up mgmt0 -- up 10.122.160.192 100 1500 Eth $1/49$  -- eth routed up none  $40G(D)$  - << Running  $40G$ Eth $1/50$  -- eth routed up none  $40G(D)$  --Eth1/52/1 -- eth routed up none  $10G(D)$  - << Broken out to 10G Eth1/53/1 -- eth routed up none 10G(D) -- << Broken out to 10G

ブレークアウト ポートは **no interface breakout** コマンドで取り消すことができます。

次に、ブレークアウトポートを元に戻す例を示します。

switch(config)# no interface breakout module 1 port 1 map 10g-4x switch(config)#

#### レーン セレクタについて

レーン セレクタは、Cisco Nexus スイッチ上にある(前面パネルの左側にあり「LS」というラ ベルが付いている)押しボタン式のスイッチと 4 つの LED です。この押しボタン式のスイッ チと LED は、ポートのステータスを確認するために使用されます。レーン セレクタは、Cisco Nexus 9000 シリーズ スイッチと Cisco Nexus 3164 および 3232 スイッチでサポートされていま す。

デフォルトでは、この LED によって、1 x 40G 設定のリンク/アクティビティ ステータスが示 されます。ポートが 4 x 10G として設定されている場合は、このレーン セレクタを使用して各 10G ポートのリンク ステータスを個別に確認できます。

レーン セレクタの押しボタンを押すと、選択したレーンのリンク/アクティビティ ステータス がポート LED に表示されます。押しボタンを押すと、1 回目には最初の LED に最初のポート のステータスが表示されます。2 回目には 2 番目のポートのステータスが示され、以降同様で す。押しボタンをこのように押すことで、4 つのポートのステータスを個別に確認できます。

たとえば、ポート 60 が 4 x 10G として設定されている場合、レーン セレクタの押しボタンを 1回押すと、60/1/1のリンクステータスが表示されます。押しボタンをもう一度押すと、60/1/2 のリンク ステータスが表示されます。

最後のポートのステータスが表示された後に押しボタンを押すと、4つのLEDがすべて消灯し ます。これは、レーン セレクタがデフォルトの 1 x 40G 設定のステータスを表示する状態に 戻ったことを示します。

# $\label{eq:1} \mathscr{D}_{\mathbf{z}}$

10Gブレイクアウトポートに対してビーコン機能が設定されている場合は、そのポートのLED が点滅します。 (注)

ポートが 10G ブレークアウト モードになるように設定されており、レーンが選択されていな いときは、いずれかの 10G ブレイクアウト ポートだけが稼働している場合でも、40G ポート の LED が緑色で点灯します。 (注)

### ブレークアウト インターフェイスの注意事項

Cisco Nexus 9516スイッチは、モジュール8〜16のブレークアウトをサポートしていません。

Cisco NX-OS リリース 9.2(1) 以降、N9K-9636C-R、N9K-X9636Q-R、および N9K-X9636C-RX ライン カードは、40G ポートの 4x10 ギガビットへの分割をサポートします。

Cisco NX-OS リリース 9.2(2) 以降では、N9K-X9636C-R および N9K-X9636C-RX ライン カード は、100G ポートの 4x25 ギガビットへの分割をサポートします。Cisco NX-OS リリース 9.3(3) 以降では、N9K-X9636C-R および N9K-X9636C-RX のデフォルト FEC モードは 25Gx4 および 50Gx2 の FC-FEC です。 N9K-C9636C-R は RS-FEC をサポートしておらず、N9K-X96136 YC-R ライン カードはブレークアウトをサポートしていません。

Cisco Nexus 93600CD-GXスイッチは、28個の40/100ギガビットQSFP28ポート、8個の100/400 ギガビット QSFP-DD ポート、2 個の管理ポート、1 個のコンソールポート (RS-232) および 1 個の USB ポートを提供する、1 ラックユニット(RU)固定ポートスイッチです。Cisco Nexus 93600CD-GX スイッチは、ブレークアウト機能をサポートしています。

Cisco NX-OS リリース 9.3(3) 以降では、Cisco Nexus 9500 R シリーズスイッチは 100Gポートの 2x50 ギガビットへのブレークアウトをサポートしています。詳細な情報は以下の表に示しま す。

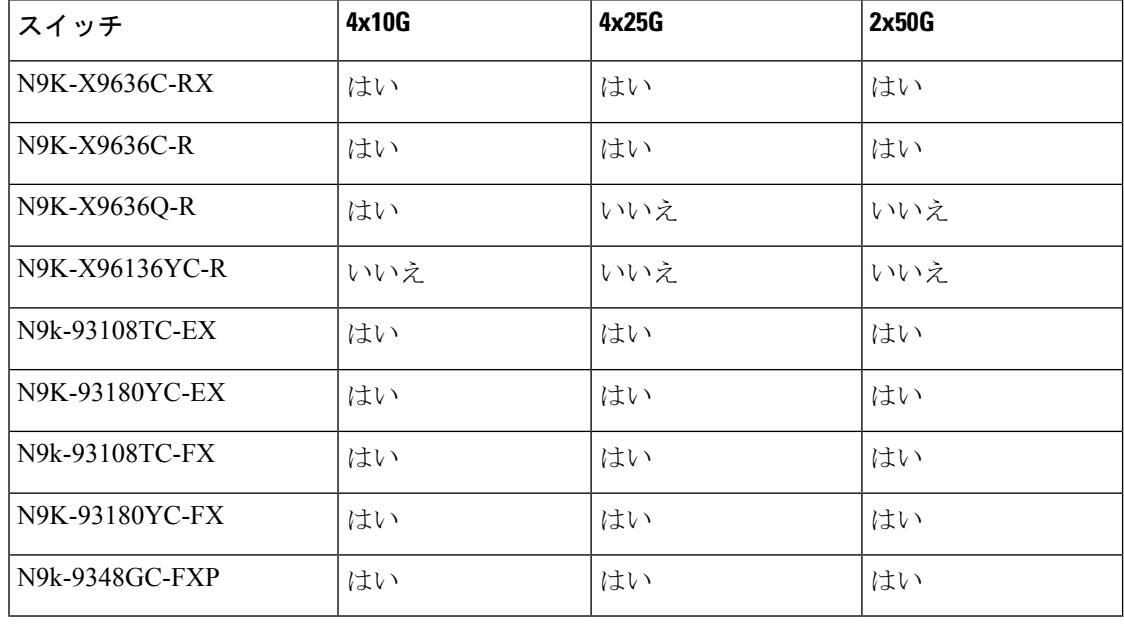

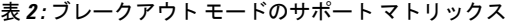

(注)

N9K-X9636C-R および N9K-X9636C-RX ライン カードを搭載した Nexus 9500 R シリーズスイッ チでは、限定的な光入出力(QSFP-100G-PSM4-S、QSFP-100G-AOC、QSFP-100G-CU1M-CU3M) と、2x50G および 4x25G へのブレイクアウトがサポートされています。詳細については、 『*Cisco IPICS Compatibility Matrix*』を参照してください。

**8**

#### 不具合

• Cisco NX-OS リリース 7.0(3)I7(2) では、QSA ポートの手動ブレークアウトはサポートされ ていません。

次のプラットフォームでは自動ブレークアウトが正常に実行されないため、手動ブレーク アウトがサポートされています。N9K-C93128TX、N9K-9332、N9K-C9396PX、 N9K-C9396TX、N9K-C9372PX、N9K-C9372TX、N9K-C9332PQ、N9K-C93120TX、 N9K-9432PQ、N9K-9536PQ、N9K-9636PQ、N9K-X9632PC-QSFP100、N9K-X9432C-S、 N3K-C3132Q-V、N3K-C3164Q、N3K-C3132C、N3K-C3232C、N3K-C3264Q、N3K-C3264C、 N3K-3064Q、N3K-3016、N3K-3172。

「インターフェイス ブレイクアウト モジュール <モジュール番号 > ポート < ポート範囲 > マップ < ブレイクアウト マッピング >」コマンドを使用して手動ブレイクアウトを実行 する必要があります。

- ブレークアウトポートがポートチャネルの一部として設定されている場合は、ポートチャ ネルの有効性を確保するために、設定を2回 (write-erase/reload後に)適用する必要があ ります。[CSCuz47922](https://bst.cloudapps.cisco.com/bugsearch/bug/CSCuz47922) を参照してください。
- Cisco Nexus 9000 デバイスを Cisco NX-OS リリース 7.0(3)I7(2) にアップグレードするとき に、QSFPポートが手動ブレークアウトコマンドで設定され、QSAを使用している場合リ リース、インターフェイス イーサネット 1/50/1 の設定はサポートされず、削除する必要 があります。設定を復元するには、デバイスのイーサネット 1/50 を手動で設定する必要 があります。

この動作は、次のプラットフォームでは手動ブレークアウトがサポートされていません。 N9K-C93128TX、N9K-9332、N9K-C9396PX、N9K-C9396TX、N9K-C9372PX、 N9K-C9372TX、N9K-C9332PQ、N9K-C93120TX、N9K-9432PQ、N9K-9536PQ、 N9K-9636PQ、N9K-X9632PC-QSFP100、N9K-X9432C-S、N3K-C3132Q-V、N3K-C3164Q、 N3K-C3132C、N3K-C3232C、N3K-C3264Q、N3K-C3264C、N3K-3064Q、N3K-3016、 N3K-3172。これらのプラットフォームでは手動ブレークアウトがサポートされているた めです。

• Cisco Nexus 9000 シリーズ スイッチには、40G ポートがあります。QSFP ブレイクアウト ケーブルを使用して 40G ポートの 1 つを 4x10G ポートに分割すると、すべてのサブイン ターフェイスをポート チャネルに追加できるわけではありません。次のエラー メッセー ジが表示されます。

switch# channel-group 99 mode active command failed: port not compatible [Buffer boost]

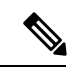

回避策として、すべてのサブインターフェイスで **no buffer-boost** を設定します。これにより、チャネルグループ設定が有効になり ます。 (注)

ポートチャネルで **force** キーワードを使用しても、キーワードの使用がエラーメッセージ に示されている場合でも、すべてのインターフェイスをポートチャネルに追加できるわけ ではありません。

• Cisco NX-OS リリース 7.0(3)I7(3) 以降では、 **rs-cons16** および **rs-ieee** など IEEE 標準に 従って、FEC を設定するための 2 つの追加オプションが表示されます。

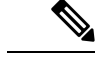

(注) Auto-FEC は Cisco NX-OS Release 7.0(3)I7(x) ではサポートされていません。

#### **Cisco Nexus C92160YC** スイッチ

7.0(3)I3(1) 以降、Cisco Nexus C92160YC スイッチは、2 つの異なる動作モードを提供していま す。

- モード 1:48 X 10G/25G + 4 X 40G + 2 X 100G (デフォルト設定)
	- ハードウェア プロファイル ポートモード 48x25G + 2x100G + 4x40G
	- ブレークアウトは 2 つの 100G ポートでサポート

 $\cdot$   $\pm$  –  $\cdot$   $\cdot$  2 : 48 X 10G/25G + 4 X 100G

- ハードウェア プロファイル ポートモード 48x25G + 4x100G
- •ブレークアウトは3 \* 100G ポートでサポートされています(ポート 50、51 および 52)。

現在の動作モードを表示するには、**show running-config | grep portmode** コマンドを使用しま す。

例:

switch(config-if-range)# **show running-config | grep portmode**

hardware profile portmode 48x25G+2x100G+4x40G

詳細については、Cisco Nexus C92160YCスイッチのインストレーションガイドを参照してくだ さい。(Install and Upgrade Guides for Cisco Nexus 9000 Series [Switches](http://www.cisco.com/c/en/us/support/switches/nexus-9000-series-switches/products-installation-guides-list.html))。

Cisco Nexus C92160YC スイッチを使用している場合は、3 つのブレークアウト モードがありま す。

- 40G〜4x10Gブレークアウトポート
	- 40G ポートから 4 X 10G ポートへのブレークアウトを有効にします。

• **interface breakout module 1 port** *x* **map 10g-4x** コマンドを使用します。

• 100G〜4x25G ブレークアウト ポート

• **interface breakout module 1 port** *x* **map 25g-4x** コマンドを使用します。

#### **Cisco Nexus C9272Q** スイッチ

7.0(3)I3(1) 以降、Cisco Nexus C9272Q スイッチは、72 の 40G ポートを提供しています。ポート 37 ~ 71 は、ブレークアウト インターフェイスをサポートしています。

ブレイクアウトインターフェイスを設定するには、**interfacebreakout module 1port** *x* **map10g-4x** コマンドを使用します。

例:

switch(config)# **interface breakout module 1 port 38 map 10g-4x** switch(config)# **show interface ethernet 1/38 capabilities | grep -i break**

Breakout capable: yes

#### **Cisco Nexus C9332PQ** スイッチ

7.0(3)I3(1)以降、CiscoNexusC9332PQスイッチは、ブレークアウトモードをサポートし、FEX の 4 つの 10G NIF ポートに接続できる、24 の 40G ポートを提供しています。ポート 1 ~ 12 と ポート 15 ~ 26 がサポートされています(ポート 13 および 14 は予約されており、ブレークア ウト モードには使用できません)。

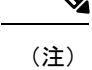

(注) すべての FEX がサポートされています。

(注)

Cisco Nexus 9332PQスイッチだけが、FEXファブリックインターフェイスのインターフェイス ブレークアウト サポートを提供しています(7.0(3)I3(1) 以降)

#### **Cisco Nexus 9000 C93180LC-EX** スイッチ

7.0(3)I7(1) 以降では、Cisco Nexus 9000 C93180LC-EX スイッチは 3 つの異なる動作モードを提 供します。

- モード 1:28 x 40G + 4 x 40G/100G (デフォルト設定)
	- ハードウェア プロファイル ポートモード 4x100g + 28x40g
	- 10x4 ブレークアウトは、1〜27 の上部ポート(ポート 1、3、5、7 ... 27) でサポート されます。上部ポートのいずれかが故障すると、対応する下部のポートは動作しなく なります。たとえば、ポート 1 が故障すると、ポート 2 が動作しなくなります。
	- 1 ギガビットおよび 10 ギガビット QSA は、ポート 29、30、31、および 32 でサポー トされます。ただし、上部および下部の前面パネル ポートの QSA は同じ速度である 必要があります。
- $\cdot$   $\pm$   $\div$   $\div$  2 : 24 x 40G + 6 x 40G/100G
	- ハードウェア プロファイル ポートモード 4x100g + 28x40g
	- 10x4 ブレークアウトは、1〜23 の上部ポート(ポート 1、3、5、7…23)でサポート されます。上部ポートのいずれかが故障すると、対応する下部のポートは動作しなく なります。
	- ポート25、27、29、30、31、および32は、10x4、25x4、および50x2のブレークアウ トをサポートします。
	- 1 ギガビットおよび 10 ギガビット QSA は、ポート 29、30、31、および 32 でサポー トされます。ただし、上部および下部の前面パネル ポートの QSA は同じ速度である 必要があります。
- モード 3:18 x 40G/100G
	- ハードウェア プロファイル ポートモード 18x100g
	- 10x4、25x4、および 50x2 のブレークアウトは、1〜27 のポート(ポート 1、3、5、7 ... 27) およびポート 29、30、31、32 でサポートされます。
	- 1 ギガビットおよび 10 ギガビット QSA は、18 ポートすべてでサポートされます。

モード 3 を他のモードに、またはその逆に変更するには、**copy running-config startup-config** コマンドの後に **reload** コマンドを実行する必要があります。ただし、モード 1 と 2 の間の移 動は動的であり、**copy running-config startup-config** コマンドのみが必要です。

現在の動作モードを表示するには、**show running-config | grep portmode** コマンドを使用しま す。

例:

switch(config-if-range)# **show running-config | grep portmode**

hardware profile portmode 4x100G+28x40G

Cisco Nexus C93180LC-EX スイッチを使用している場合は、3 つのブレークアウト モードがあ ります。

- 40G〜4x10Gブレークアウトポート
	- 40G ポートから 4 X 10G ポートへのブレークアウトを有効にします。
	- **interface breakout module 1 port** *x* **map 10g-4x** コマンドを使用します。
- 100G〜4x25G ブレークアウト ポート

**12**

- 100G ポートから 4 X 25G ポートへのブレークアウトを有効にします。
- **interface breakout module 1 port** *x* **map 25g-4x** コマンドを使用します。
- 100G から 2x50G へのブレークアウト ポート
	- 100G ポートから 2 X 50G ポートへのブレークアウトを有効にします。
	- **interface breakout module 1 port** *x* **map 50g-2x** コマンドを使用します。

#### **Cisco Nexus 9000 C9364C-GX** スイッチ

Cisco Nexus N9K-C9364C-GX ブレークアウトの考慮事項:

- ポート 1〜64 については、2 x 50G、4 x 25Gおよび4 x 10G のブレークアウトは、奇数番号 のポートでのみサポートされます。
- クワッド内のある奇数番号のポートが分割されると、そのクワッド内の偶数ポートが削除 されます。また、同じクワッド内の他の奇数ポートが自動的に同じ速度に分割されます。 たとえば、ポート 1 またはポート 3 が 2 x 50、4 x 25G、または 4 x 10G に分割されている 場合、そのクワッドのもう一方の奇数ポートは自動的に同じ速度に分割され、そのクワッ ドのポート 2 および 4 は削除されます。上記のブレークアウト設定が削除されると、その クワッドのすべてのポートがデフォルトに戻ります。
- QSFP28(100G)トランシーバは、4 x 25G ブレークアウト機能をサポートします。Cisco NX-OS Release 9.3(5) 以降では、2 x 50G ブレークアウト機能がサポートされます。
- QSFP + (40G) トランシーバは、4 x 10G ブレークアウト機能をサポートします。
- 100G から 2x50G へのブレークアウト ポート
	- すべての奇数番号ポートで、100G ポートから 2 X 50G ポートへのブレークアウトを 有効にします。
	- インターフェイス ブレークアウト モジュールの 、1 ポート から 50-g2x へのマッピン グ コマンドを使用します。
- 40G〜4x10Gブレークアウトポート
	- 40G ポートから 4 X 10G ポートへのブレークアウトを有効にします。
	- interface breakout module 1 port x map 10g-4x コマンドを使用します。

#### **Cisco Nexus 9000 C93600CD-GX** スイッチ

Cisco Nexus N9K-C93600CD-GX ブレークアウトの考慮事項:

• Cisco Nexus N9K-C93600CD-GX では、1〜24 の 4 つのポートはすべてクワッドと呼ばれま す。ブレイクアウト設定と速度は、クワッド内で同じである必要があります。クワッドア ウト機能は、クワッド内の速度またはブレイクアウト設定の不一致がある場合、期待どお

りに機能しないことがあります。6つのクワッドは、ポート1〜4、5〜8、9〜12、13〜16、 17〜20、および 21〜24 で構成されます。

- Cisco NX-OSリリース9.3(5)以降では、2つの50Gブレークアウトがポート1〜36でサポー トされます。
- 4x25Gおよび4x10Gブレークアウトは、ポート1〜24の間の奇数ポートでのみサポートさ れます。偶数ポートはクワッド内で消去されます(4ポート)。
- クワッド内の奇数番号のポートが分割されると、そのクワッド内の偶数ポートが削除さ れ、クワッド内の他の奇数ポートが自動的に同じ速度に分割されます。たとえば、ポート 1が4x25Gまたは4x10Gに分割されている場合、そのクワッドのもう一方のポートは自動 的に同じ速度に分割されます。そのクワッドのポート 2 と 4 が削除されます。このブレー クアウト設定が削除されると、そのクワッド内のすべてのポートがデフォルト設定に戻り ます。
- 2x50G ブレークアウトは、1〜24 のすべてのポートでサポートされます。クワッド内の 1 つのポートが2x50Gに分割されると、クワッド内のすべてのポートが自動的に同じ速度に 分割されます。たとえば、ポート 2 が 2x50G に分割される場合、ポート 1、3、および 4 は自動的に 2x50G に分割されます。

# 

- ポート 1〜24 の 50G 速度の両方のレーンで RS-FEC のみがサポー トされます。 (注)
	- Cisco NX-OS リリース 9.3(3) 以降、ポート 25〜28 は 4x10G、4x25G、および 2x50G のブ レークアウト機能をサポートします。これらのブレークアウト機能は、ポート ペアでサ ポートされます。 例:25~26、27~28。

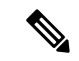

- リンクをアップするには、2x50G のレーン 2 を RS-FEC で設定す る必要があります。 (注)
	- Cisco NX-OS リリース 9.3(3) 以降では、ポート 29〜36 の次のブレークアウト設定を検討し ます。
		- QSFP-DD-400G-DR4トランシーバは、4 x 100Gブレークアウト機能のみをサポートし ます。
		- QSFP-DD-400G-FR4 および QSFP-DD-400G-LR8 トランシーバは、ブレークアウト機 能をサポートしていません。
		- QSFP28 (100G) トランシーバは、2 x 50G および 4 x 25G ブレークアウト機能をサ ポートします。
		- QSFP + (40G) トランシーバは、4 x 10G ブレークアウト機能をサポートします。

#### **Cisco Nexus 9000 C9316D-GX** スイッチ

Cisco Nexus N9K-C9316D-GX ブレークアウトの考慮事項:

- ポート 1 〜 16 のブレークアウトの考慮事項:
	- QSFP-DD-400G-DR4 トランシーバは、4 x 100G および 4x10G ブレークアウト機能の みをサポートします。
	- QSFP-DD-400G-FR4 および QSFP-DD-400G-LR8 トランシーバは、ブレークアウト機 能をサポートしていません。
	- QSFP28 (100G) トランシーバは、2 x 50G、4 x 25G、および 4x10G ブレークアウト機 能をサポートします。

## スーパーバイザカードの**USB**ポートの無効化

スーパーバイザ カードの USB ポートはデフォルトで有効になっています。CLI を使用して、 スーパーバイザ カード上のすべての USB ポートを無効または有効にできます。

以下の CLI を使用して USB ポートを無効にします:

switch(config)# port usb disable

このCLIはリロードが必要です。running-config to startup-configをコピーしてスイッチをリロー ドします。

switch(config)# switch(config)# sh running-config | i usb port usb disable switch(config)#

以前に無効にした場合、以下の CLI を使用して USB ポートを有効にします。

switch(config)# no port usb disable

この CLI はリロードが必要です。running-configをstartup-config にコピーし、スイッチをリロー ドしてください

switch(config)# switch(config)# sh running-config | i usb switch(config)#

usb enable/disable cli による変更をすでに挿入されている USB で有効にするには、running-config startup-config をコピーしてスイッチをリロードすることをお勧めします。 (注)

# <span id="page-14-0"></span>仮想デバイス コンテキスト

Cisco NX-OS では、仮想デバイスをエミュレートする Virtual Device Context(VDCs)に、OS およびハードウェア リソースを分割できます。Cisco Nexus 9000 シリーズ スイッチは、複数の VDC をサポートしていません。すべてのスイッチ リソースはデフォルト VDC で管理されま す。

# <span id="page-15-0"></span>インターフェイスのハイ アベイラビリティ

インターフェイスは、ステートフル再起動とステートレス再起動をサポートします。ステート フル再起動はスーパーバイザ切り替え時に発生します。切り替え後、Cisco NX-OS は実行時の 設定を適用します。